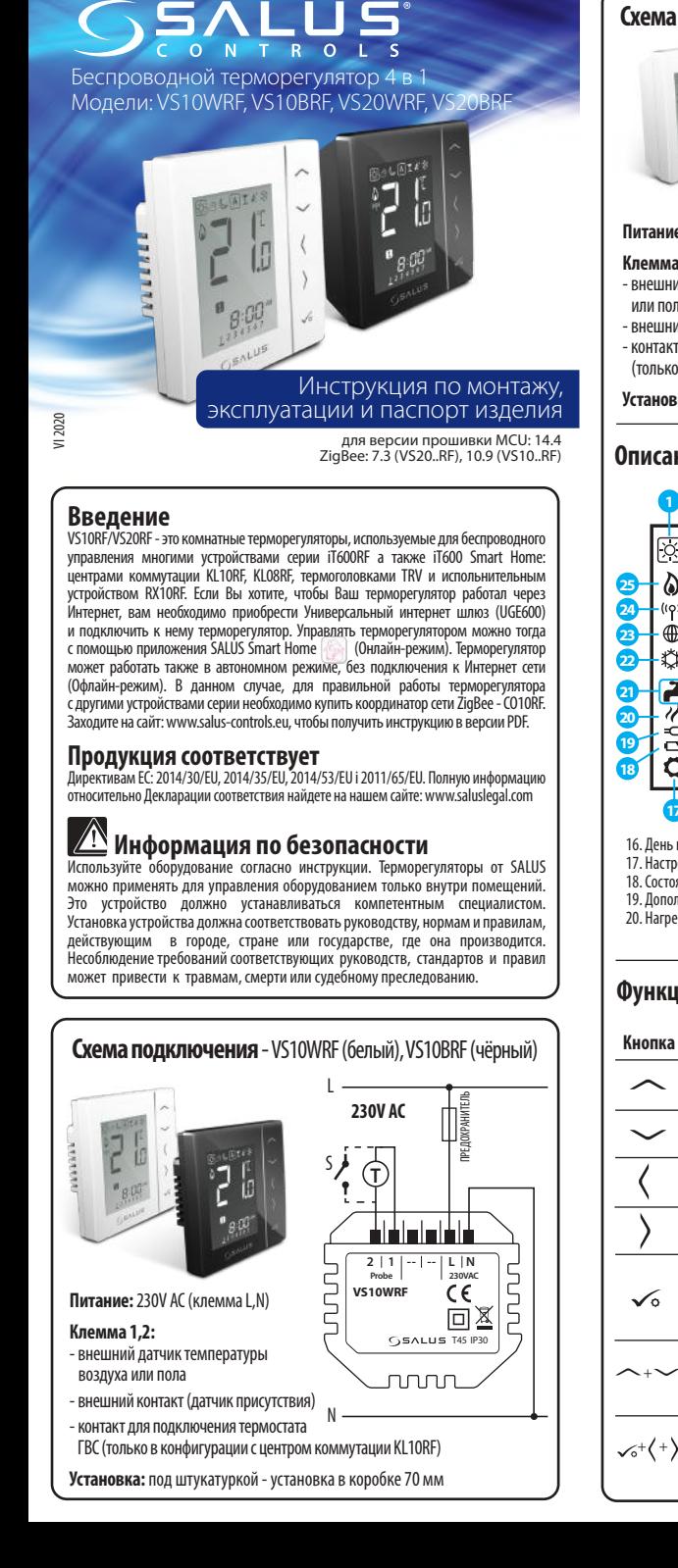

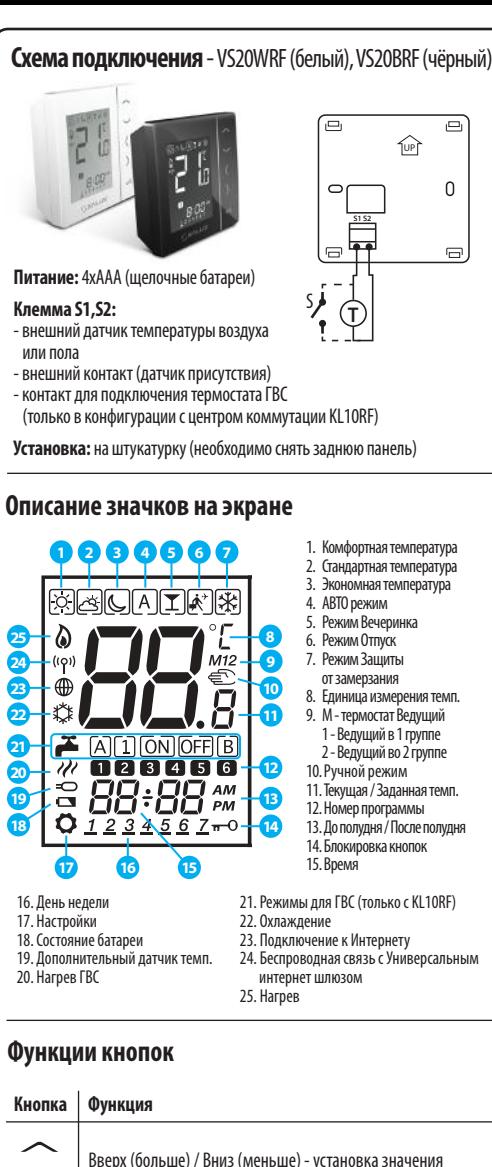

заданной температуры

/ разблокировки кнопок

 $\checkmark$ 

в режим установщика

Выбор режима работы, переход между значениями

Нажмите и удерживайте несколько секунд для блокировки

Нажмите и удерживайте несколько секунд для входа

Краткое нажатие - подтверждение выбора Долгое нажатие (ок 2 сек.) - выход/вход в меню

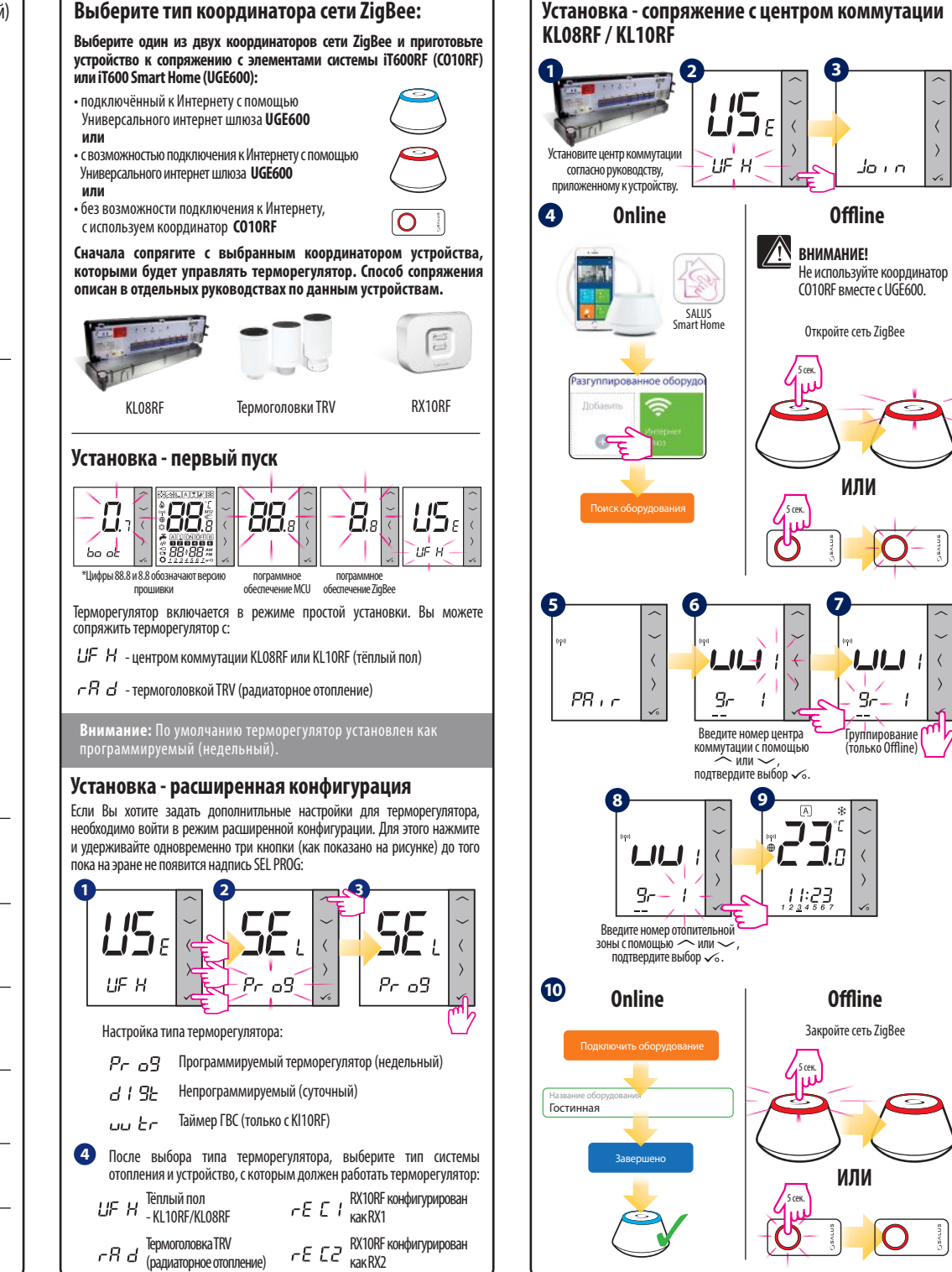

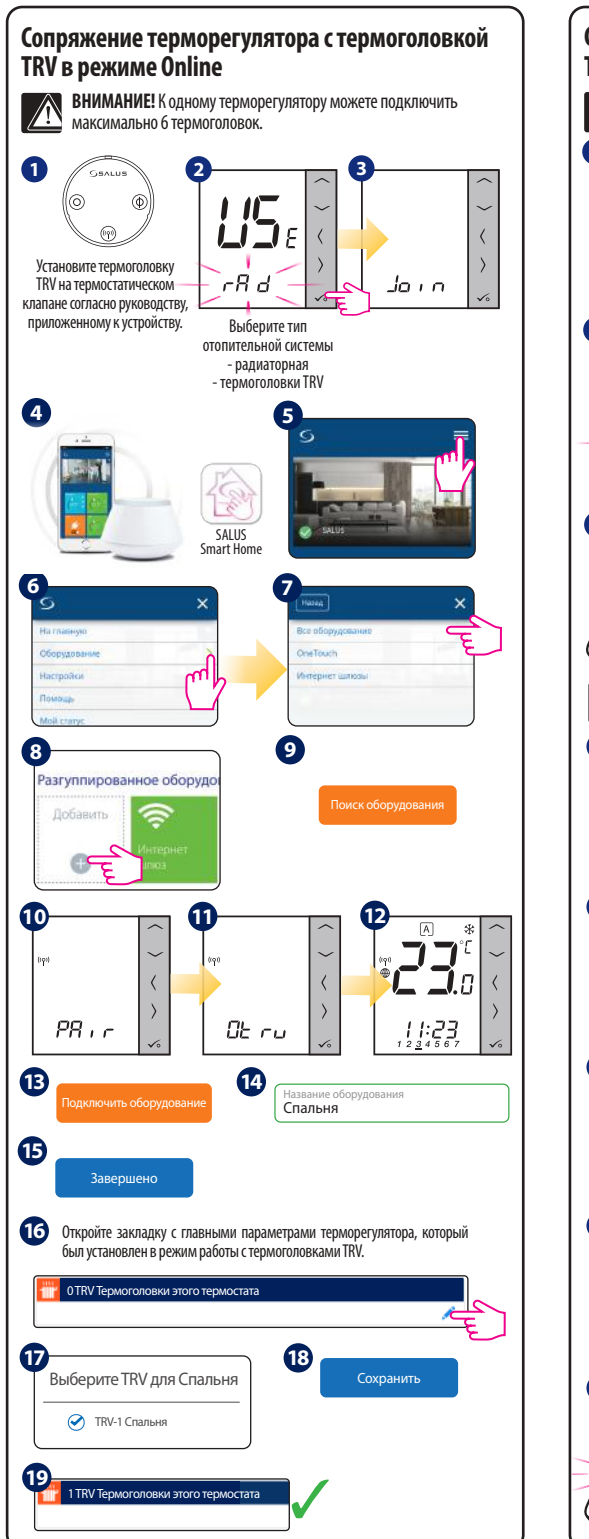

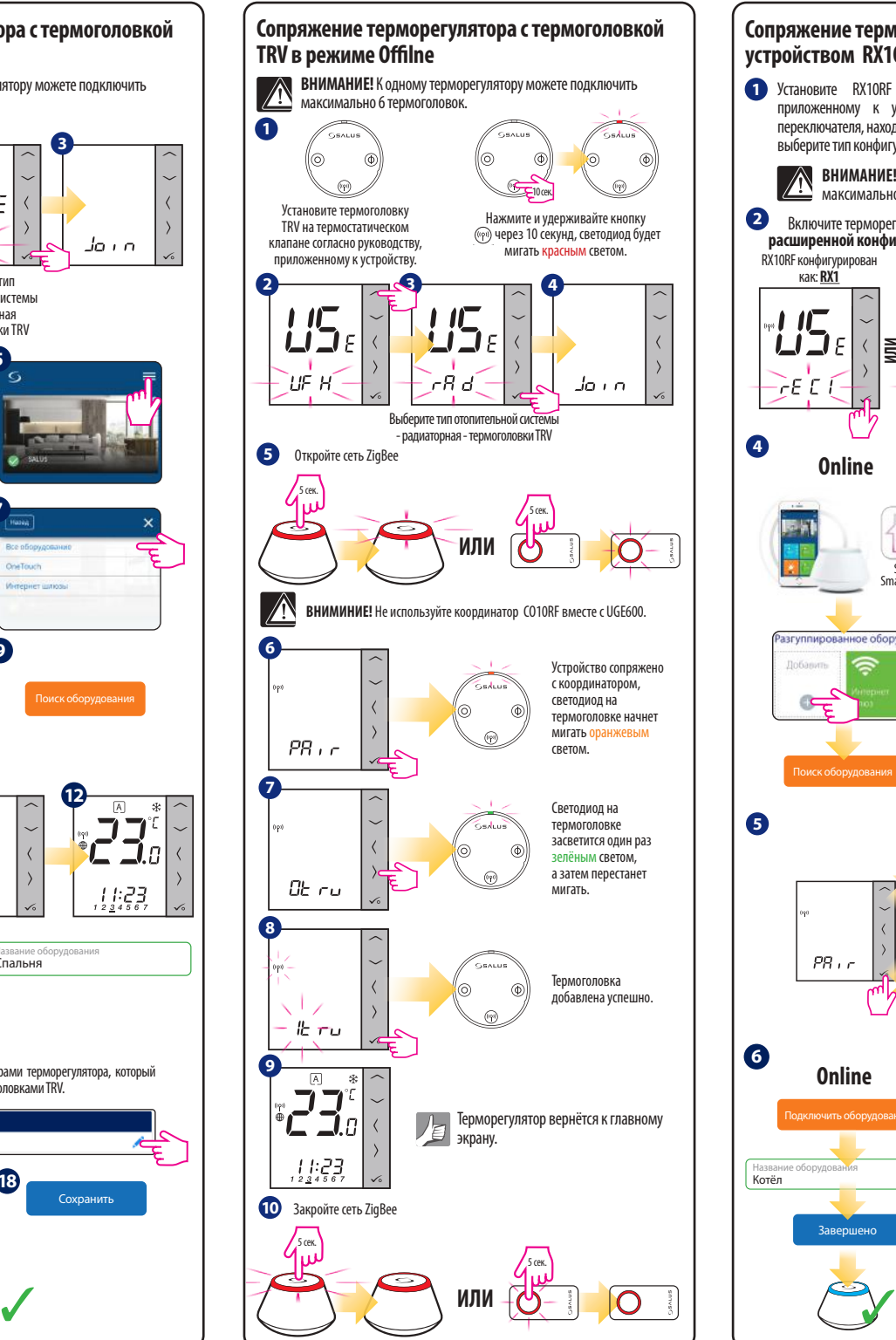

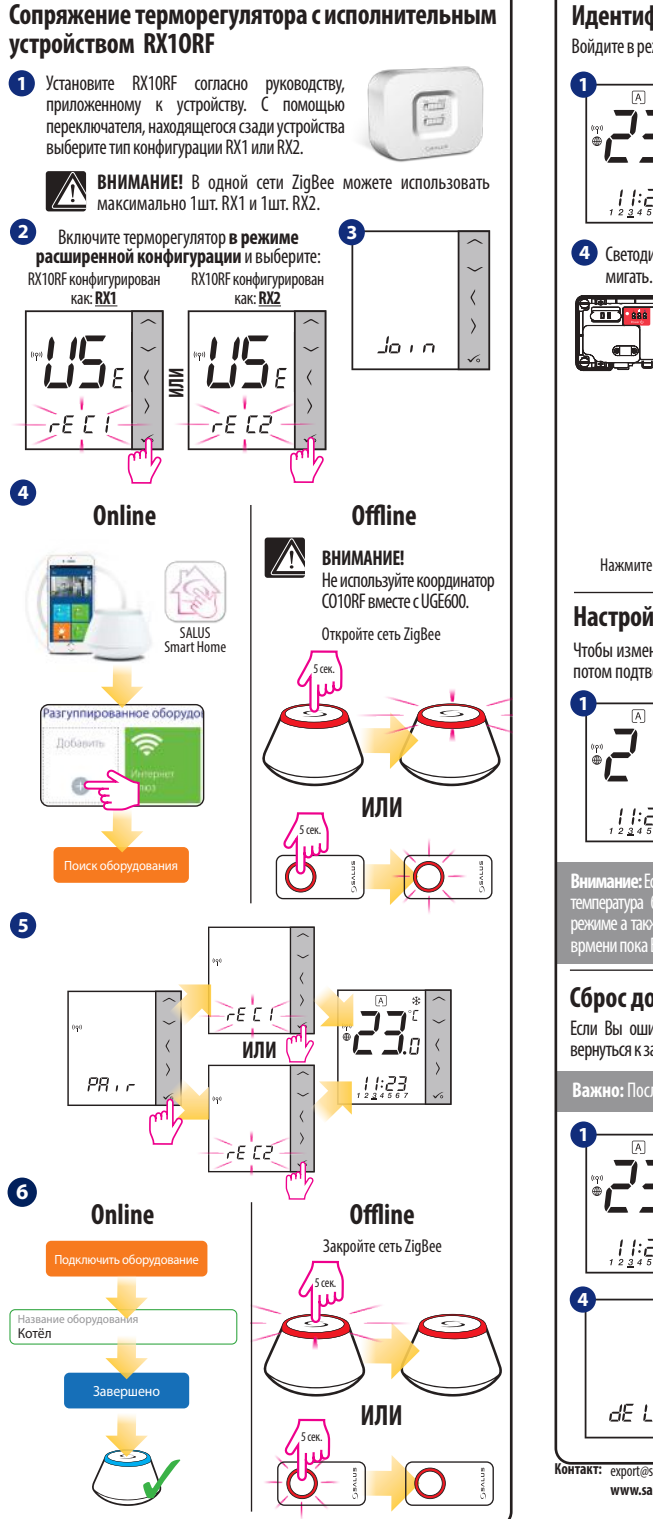

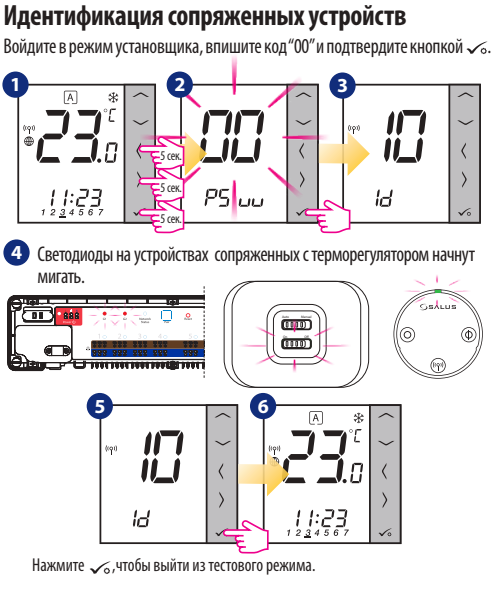

## **Настройки температуры**

Чтобы изменить настройки заданной температуры, нажмите  $\sim$  или  $\sim$  а потом подтвердите кнопкой  $\sim$ 

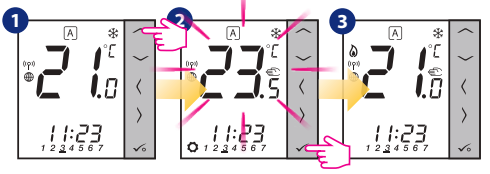

**Внимание:** Если терморегулятор работает в АВТО режиме, тогда временно заданная температура будет удерживаться до начала следующей программы. В Ручном режиме а также в режиме Защиты от замерзания температура изменяется до того врмени пока Вы не измените программы (постоянное изменение температуры).

## **Сброс до заводских настроек**

Если Вы ошиблись или хотите изменить системные параметры, или хотите вернуться к заводским настройкам, следуйте приведенным ниже инструкциям.

Важно: После выполнения этих действий вы потеряете все свои настрой

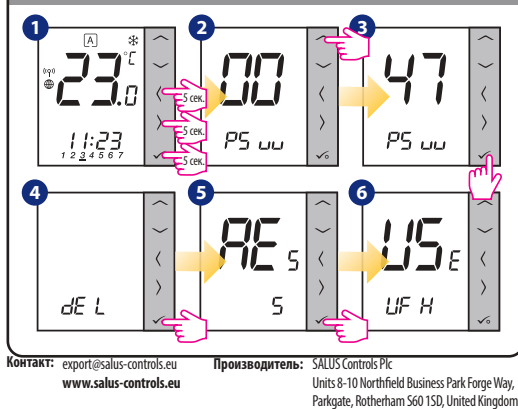